# **Kenkou Integration Documentation**

**KenkouSDK 1.0**

By Alexander Gorny/Ondej Vancak/Egor Gaydamak/Kristina Goryacheva/Jian Zhao Version of this document: 02/10/2020

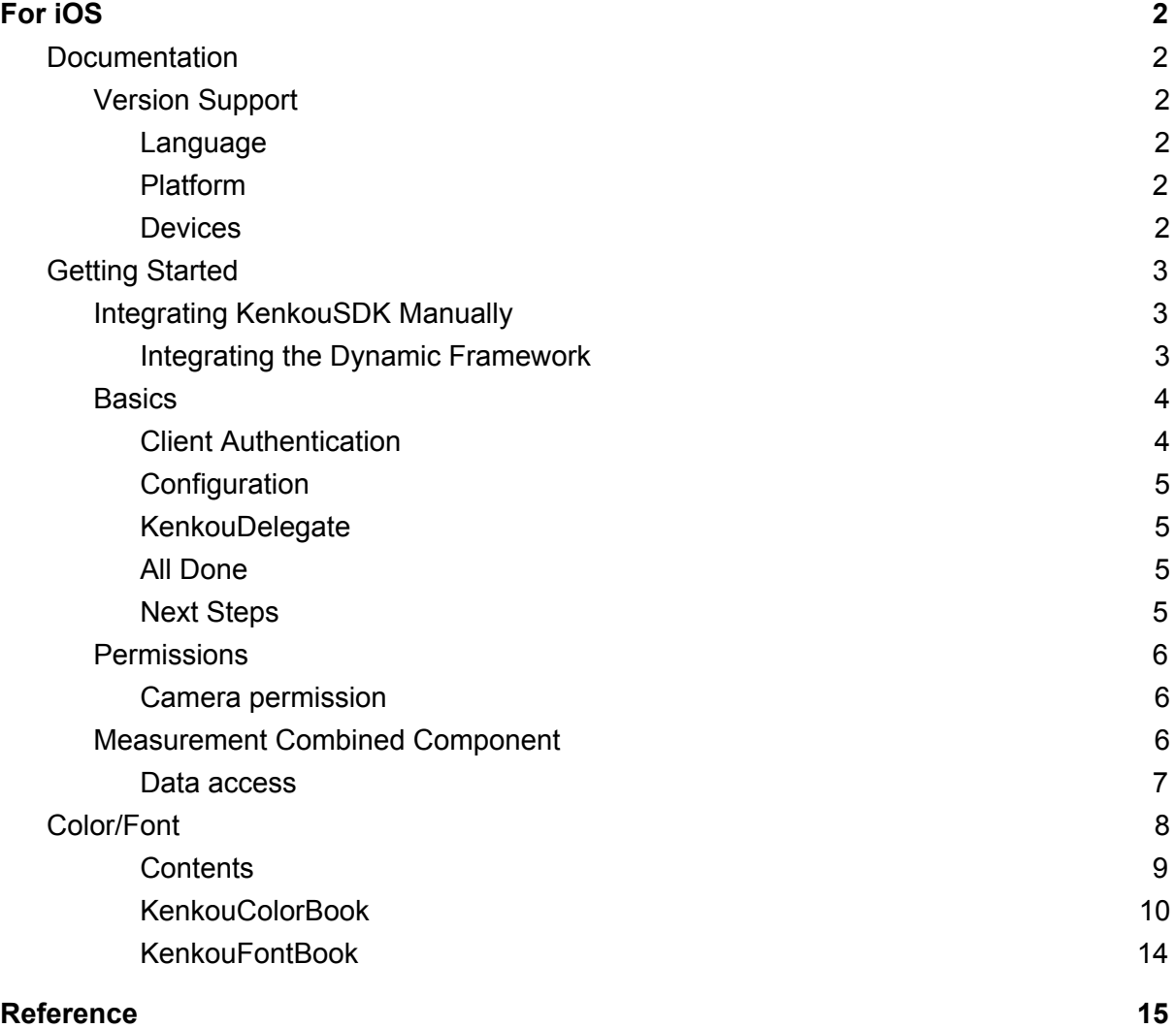

# <span id="page-1-0"></span>**For iOS**

# <span id="page-1-1"></span>**Documentation**

# <span id="page-1-2"></span>**Version Support**

**● KenkouSDK iOS 1.x.x** Supports **Swift 5** Works with **iOS**11

#### <span id="page-1-3"></span>**Language**

KenkouSDK for iOS is written in Swift in combination with Kotlin. All public API is written in Swift.

#### <span id="page-1-4"></span>**Platform**

We generally support n-2 versions of Apple's iOS Operating System.iOS is a fast moving target, and Apple are aggressive in migrating devices to the latest available version.

#### <span id="page-1-5"></span>**Devices**

KenkouSDK for iOS supports all available iOS devices, and is optimised to support all form factors. This includes all form factors of iPhone and iPad Pro.

Our minimum supported version of iOS is currently iOS11.This means the baseline devices we support are the iPhone 5s.

# <span id="page-2-0"></span>**Getting Started**

# <span id="page-2-1"></span>**Integrating KenkouSDK Manually**

You can manually integrate the KenkouSDK framework into your project

# <span id="page-2-2"></span>**Integrating the Dynamic Framework**

Drag KenkouSDK.xcframework into the Frameworks, Libraries and Embedded Content section of your target.

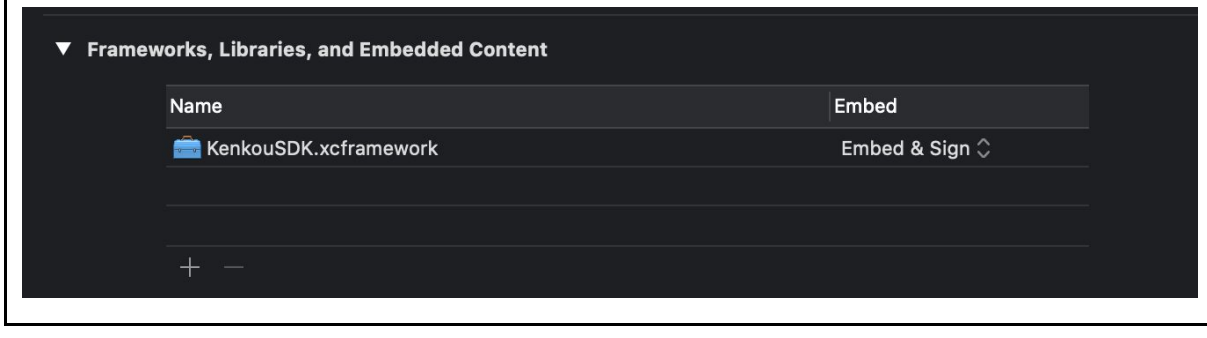

# <span id="page-3-0"></span>**Basics**

Once you've integrated KenkouSDK, there are a few basics to go over before you can fully utilise the features and capabilities.

### <span id="page-3-1"></span>**Client Authentication**

We use client credentials to authenticate you as a partner product with Kenkou. These credentials are **mandatory**, and the SDK will not function without providing them.

So before continuing, make sure you have the following:

- Client Identifier
- Client Secret

You can then start using KenkouSDK - we recommend starting in your AppDelegate. In addition to the credentials, you will also be required to provide a KenkouSDKDelegate.

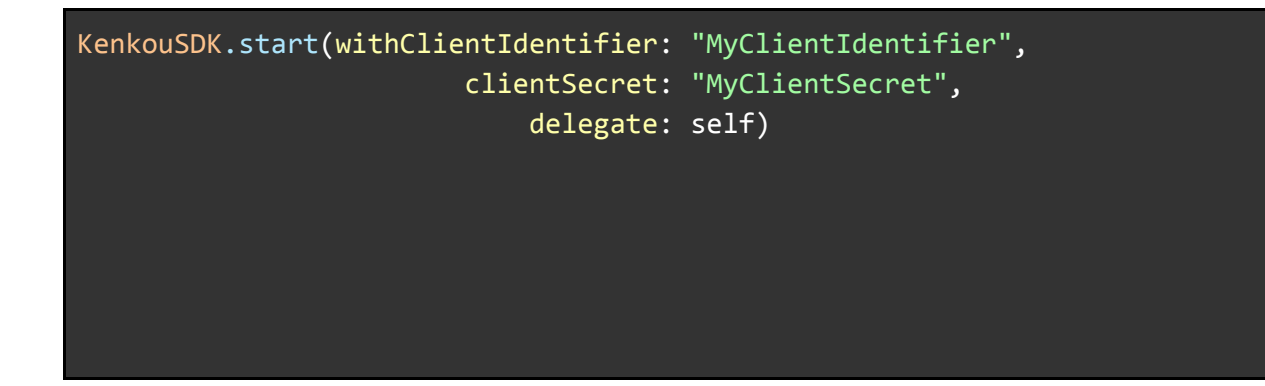

## <span id="page-4-0"></span>**Configuration**

KenkouSDKConfiguration allows you to customize various elements of features and functionality within KenkouSDK, and can be set when starting the SDK. In the example above, default is being used, and if you choose to not include the configuration parameter this will also be used.

# <span id="page-4-1"></span>**KenkouDelegate**

KenkouSDKDelegate contains a number of functions that any client app using KenkouSDK must conform and respond to.

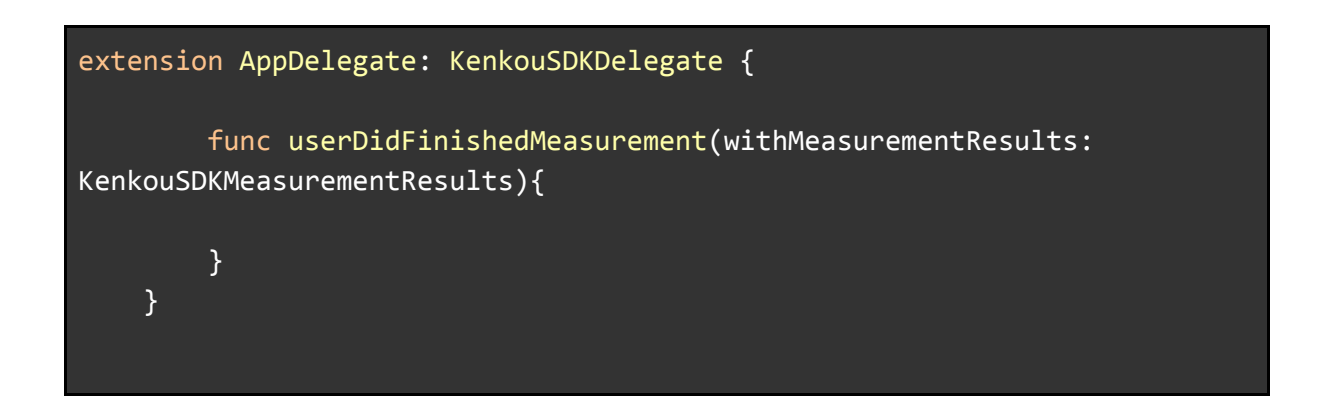

## <span id="page-4-2"></span>**All Done**

KenkouSDK is now set up and ready to go.

#### <span id="page-4-3"></span>**Next Steps**

With everything set up, you can now move onto *Permissions.*

# <span id="page-5-0"></span>**Permissions**

The measurement feature of the Kenkou SDK requires additional permissions, which require you to modify your  $Info.pdf$   $plist$  with permission keys. The system will then use the key in the alert presented to a user when the specific subsystem is attempted to be accessed.

Apple enforces these rules statically when uploading to App Store Connect; meaning that even if the code is never executed, the mere reference triggers the analyzer to require the permission keys to be present. This means that in order to integrate Kenkou SDK, you are required to add these permission keys.

## <span id="page-5-1"></span>**Camera permission**

We offer the ability to measure stress level which requires access to the camera. This feature has to be explicitly enabled in a KenkouConfiguration and is disabled by default. Your Info.plist should have the following entries:

<**key**>NSCameraUsageDescription</**key**>

# <span id="page-5-2"></span>**Measurement Combined Component**

Kenkou SDK provides Stress measurement as a combined component including measurement onboarding, measurement, question after measurement and measurement result. We provide full featured HRV analysis for scientific research and professional use, including:

- Supports wide range of ECG, PPG and RR interval data formats Accurate QRS and pulse wave detection
- Automatic artefact correction algorithm
- Automatic analysis sample generation
- Computes all commonly used time-domain, frequency-domain and nonlinear HRV analysis parameters

Here a screenshot of code will be provided

#### <span id="page-6-0"></span>**Data access**

After measurement is finished, detailed stress and cardiovascular indexes would be shown in the measurement result. Current Indexes as well as indexes that we can provide in the future are listed in the reference at the end of this document. These data could be passed onto your app through conforming to KenkouSDKDelegate's userDidFinishedMeasurement method. KenkouSDKMeasurementResults is the structure which contains measurement indexes:

```
struct KenkouSDKMeasurementResults {
    public let rr: Double
   public let bpm: Double
   public let rmssd: Double
   public let sdnn: Double
   public let pnn50: Double
   public let stressIndex: Double
   public let normalizedStressIndex: Double
   public let sd1: Double
   public let sd2: Double
   public let pns: Double
   public let relaxationIndex: Double
}
```
# <span id="page-7-0"></span>**Color/Font**

KenkouSDK provided customized color and font options built in every UI component, including measurement onboarding screens, measurement screens, questions after measurement screens and measurement result screens. KenkouColor/Font are designed to provide all the flexibility you need to make Kenkou feel at home in your app.

*Measurement onboarding screen*

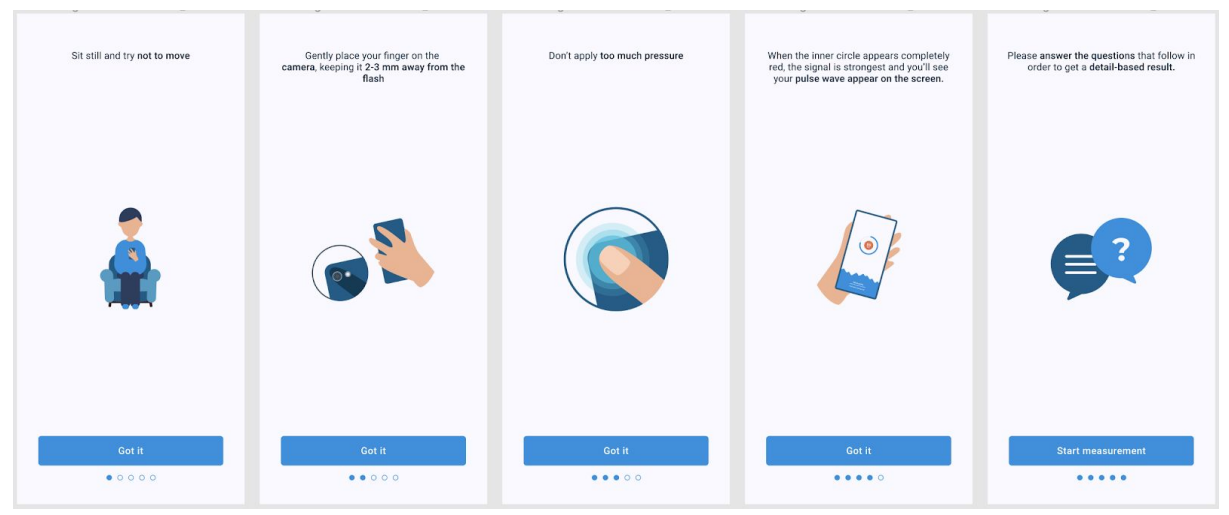

#### *Measurement screen*

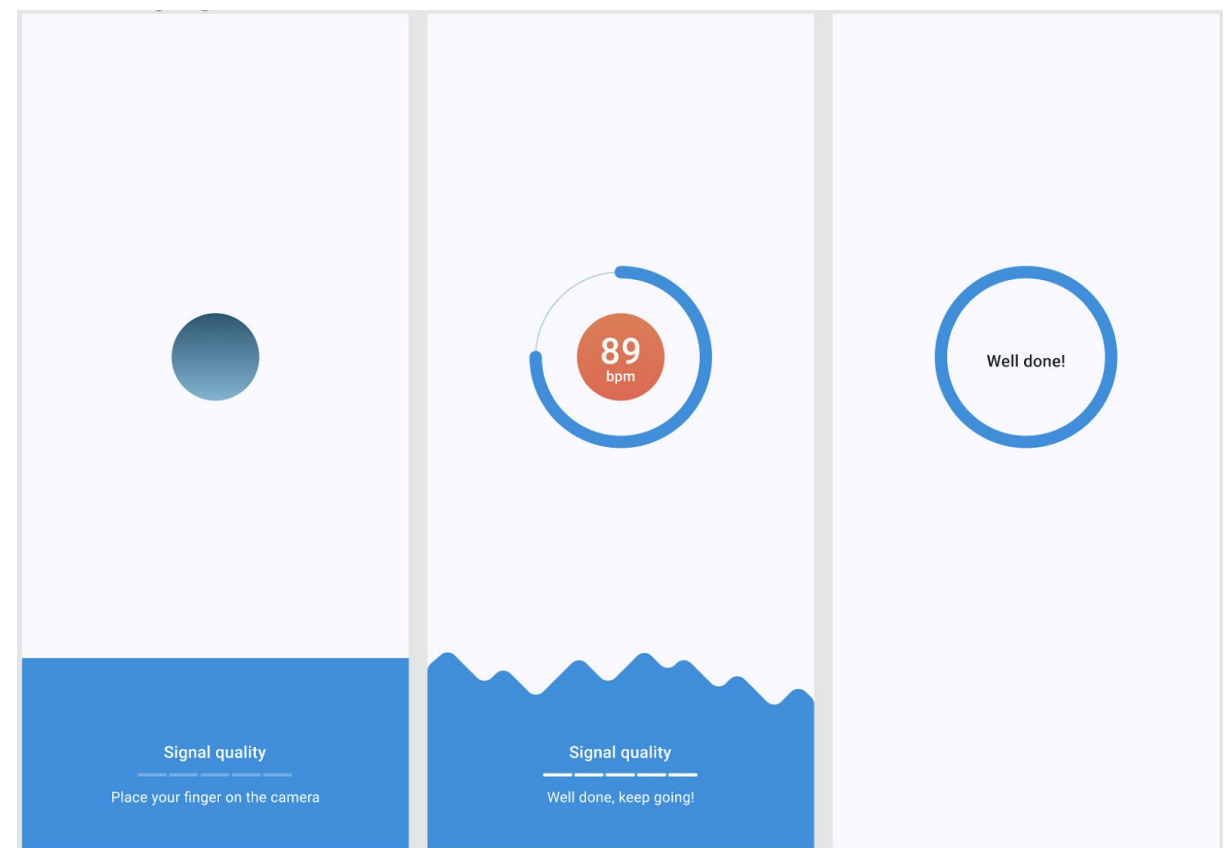

#### *Questions after measurement screen*

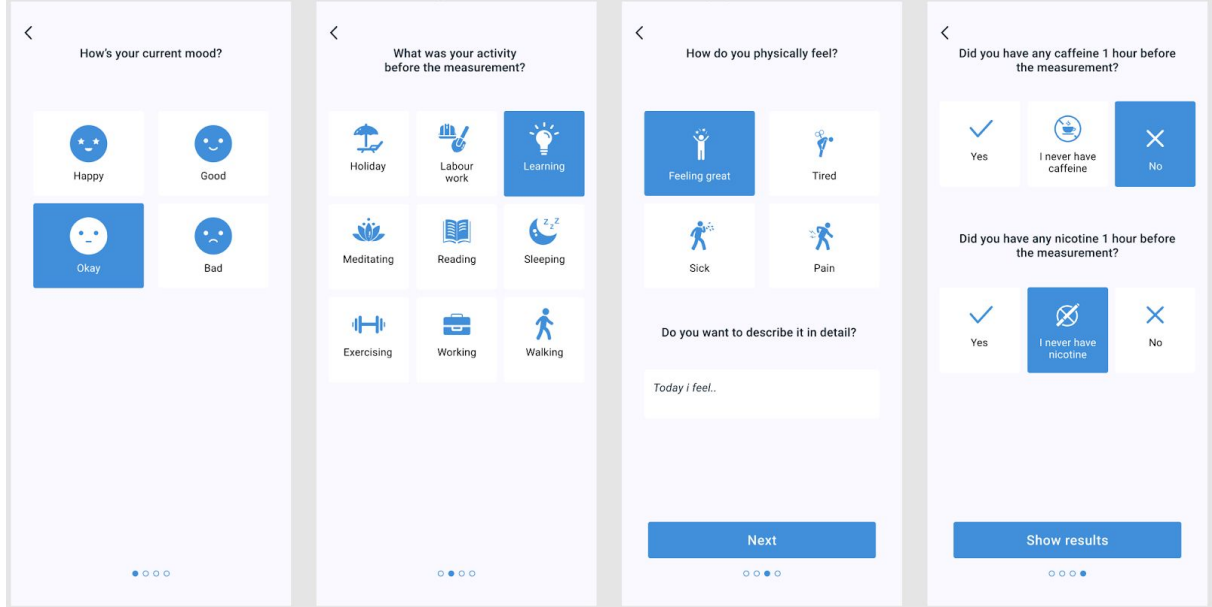

## <span id="page-8-0"></span>**Contents**

- KenkouColorBook
	- ColorPrimary
	- ColorSurface
	- ColorOnSurface
	- ColorBackground
	- ColorOnBackground
	- ColorValue
		- ColorA
		- ColorB
		- ColorC
		- ColorD
	- ColorOnValue
- KenkouFontBook

#### <span id="page-9-0"></span>**KenkouColorBook**

KenkouColorBook provides a list of colors that can be customized to provide custom tinting to your Kenkou experience. The color book will use default colors without configuration, and you are able to override as many or as few as desired.

```
struct KenkouColorBook {
   var colorPrimary: UIColor
   var colorOnPrimary: UIColor
   var colorSurface: UIColor
   var colorOnSurface: UIColor
   var colorBackground: UIColor
   var colorOnBackground: UIColor
   var colorOnValue: UIColor
   var colorA: UIColor
   var colorB: UIColor
   var colorC: UIColor
   var colorD: UIColor
}
//for example you can create default color book and change it in future
var colorBook: KenkouColorBook = .defaultBook
```
#### **ColorPrimary**

The primary color that is applied to the button, page slider, pulse wave background, measurement progress indicator, icons tint on questions after measurement screens. The default primary color code is #2688E5.

Examples:

colorBook.colorPrimary

#### **ColorOnPrimary**

ColorOnPrimary that is applied to text on buttons, text on pulse wave, Signal quality indicator, text on selected cards. The default ColorOnPrimary is #FFFFFF.

Examples:

colorBook.colorOnPrimary

#### **ColorSurface**

ColorSurface that is applied to cards background and text field background. The default ColorSurface is #FFFFFF.

Examples:

colorBook.colorSurface

#### **ColorOnSurface**

ColorOnSurface is applied to text on unselected cards and text in the text field. The default secondary color is #121212.

#### Examples:

colorBook.colorOnSurface

#### **ColorBackground**

ColorBackground that is applied to every screen background. The default primary ColorBackground is #FFFFFF.

#### Examples:

colorBook.colorBackground

#### **ColorOnBackground**

ColorOnBackground that is applied to texts on the background, navigation elements, chips on the measurement details screen. The default ColorOnBackground is #121212.

#### Examples:

colorBook.colorOnBackground

#### **ColorValue**

ColorValue refers to the color indicating the level of stress index/recovery ability/heart rate and mood on the measurement result screen. Four ColorValue are set in the current version (ColorA/ColorB/ColorC/ColorD). You can change these by overriding them in your resources.

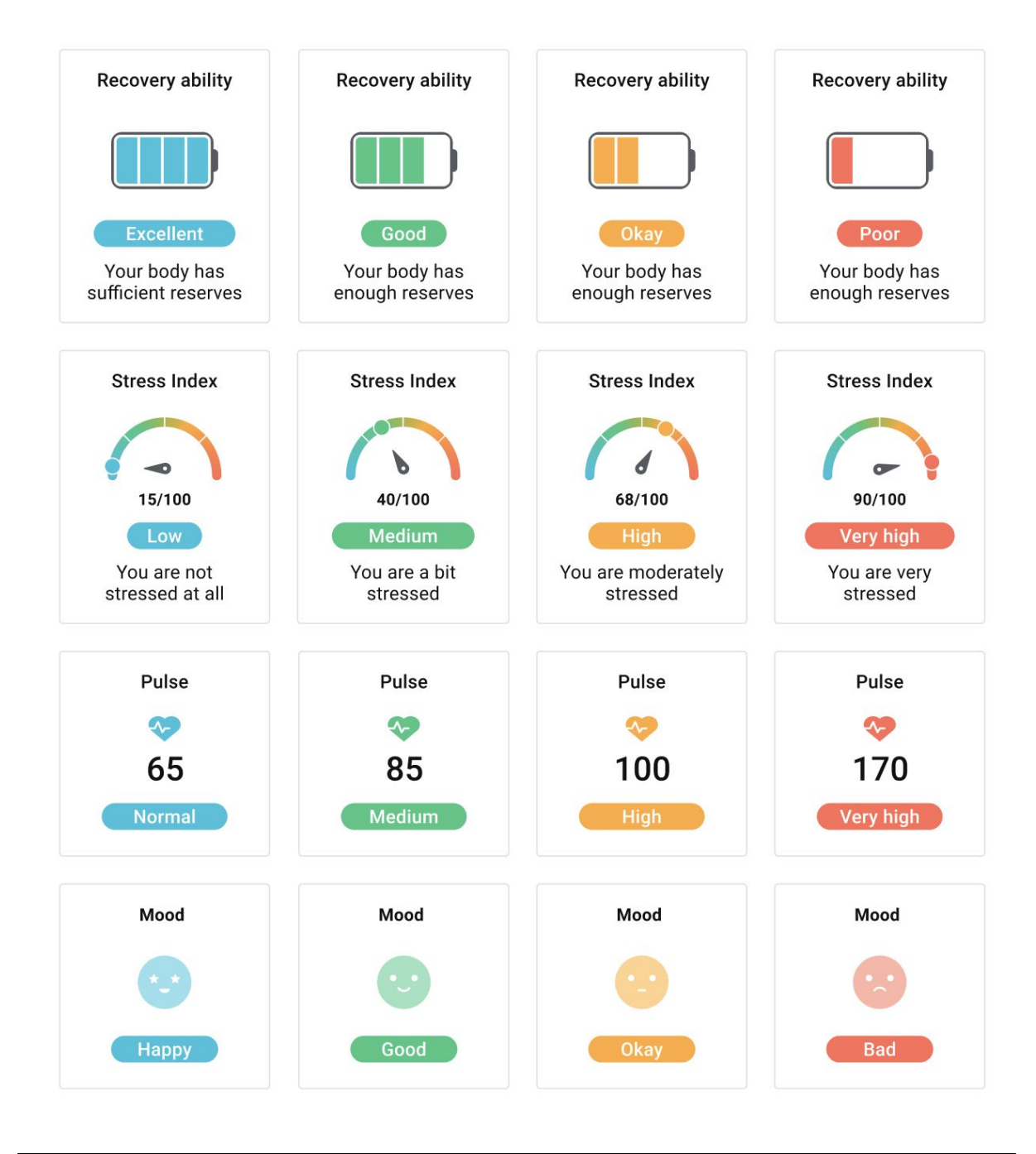

# colorBook.colorValue

**ColorA** is applied to measurement values showing "low stress index/excellent recovery ability/HR normal/mood happy; The default ColorA is #31BFDE.

colorBook.colorA

**ColorB** is applied to measurement values showing medium stress index/good recovery ability/HR medium/mood good; The default ColorB is #36CB83.

colorBook.colorB

**ColorC** is applied to measurement values showing high stress index/okay recovery ability/HR high/mood okay; The default ColorC is #FFAE10.

colorBook.colorC

**ColorD** is applied to measurement values showing very high stress index/poor recovery ability/HR very high/mood bad; The default ColorD is #FF6C4C.

colorBook.colorD

#### **ColorOnValue**

ColorOnValue is applied to texts on measurement result values. The default ColorOnValue is #FFFFFF.

colorBook.colorOnValue

# <span id="page-13-0"></span>**KenkouFontBook**

KenkouFontBook provides a collection of fonts that can be customized to provide text styles to your Kenkou experience. The font book will default to system font. The fonts we recommend to use include Lato, Roboto, Open Sans, SF pro and Helvetica Neue.

Examples:

Here a screenshot of code will be provided

# <span id="page-14-0"></span>**Reference**

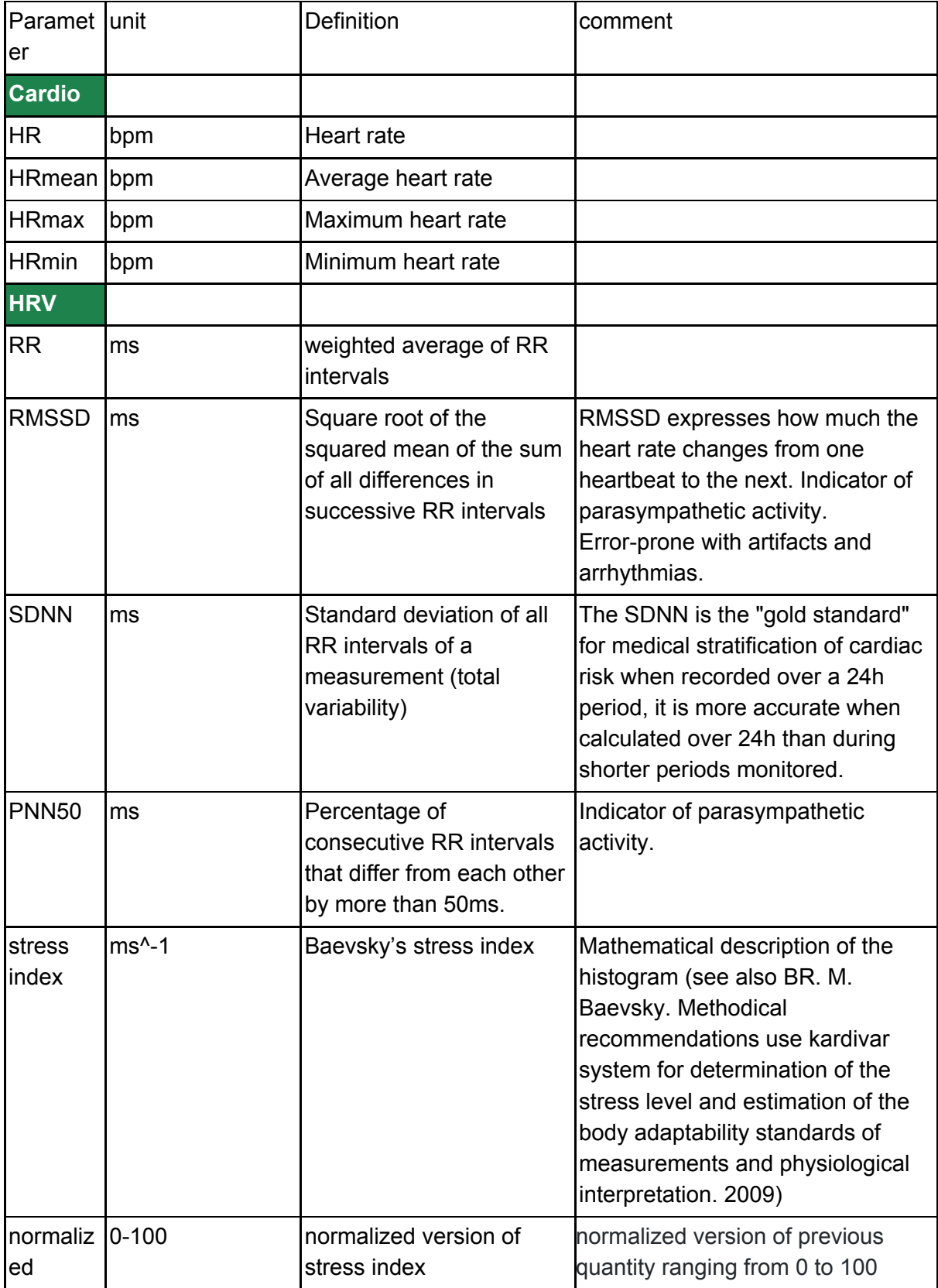

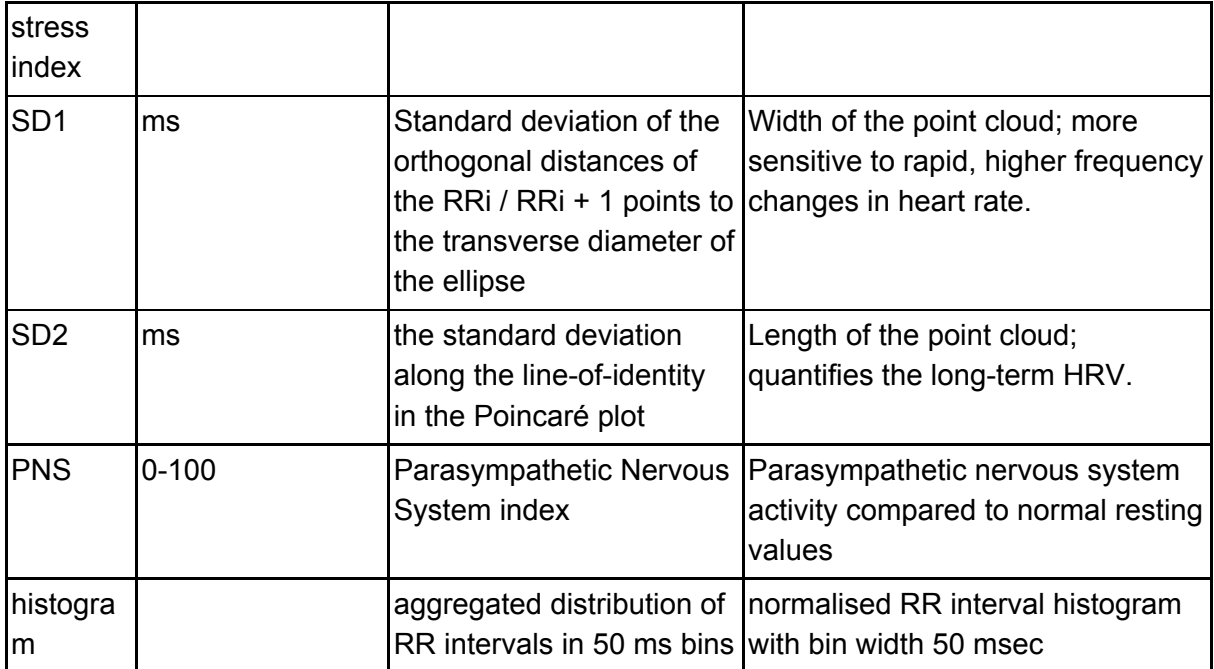